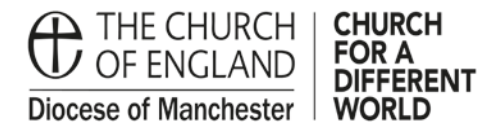

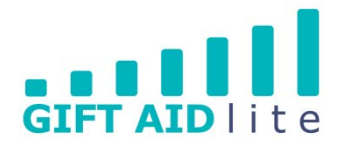

## **GAL15 – Managing your envelope donors and their numbers**

As part of your data audit when you first start using Gift Aid Lite, we highly recommend producing a report showing the list of envelope numbers currently in use at your Church. From this you'll be able to see all of the envelope numbers being used by a specific donor, and you'll also be able to mark as active/inactive those envelope numbers you wish to use in the future.

Please note - we do not recommend deleting envelope numbers for specific donors. Instead mark the number as being inactive for that donor, as this will not affect the audit trail for donations.

It is also important to choose a suitable alphanumeric method to record your numbers in a uniform manner. This is particularly useful if you'd like to sort your donors by ascending or descending envelope numbers. For example, if your envelope numbers are in the tens or hundreds use three digits (e.g. 001, 014, 118, 999); or if it is a larger number use four digits (e.g. 0001, 0014, 0118, 0999, 1132).

Use the following guide to help you, which is split into the following sections:

- 1. Producing a report showing your active and inactive envelopes
- 2. Adding a donor's envelope number
- 3. Editing a donor's active envelope numbers
- 1. Producing a report showing your active and inactive envelopes

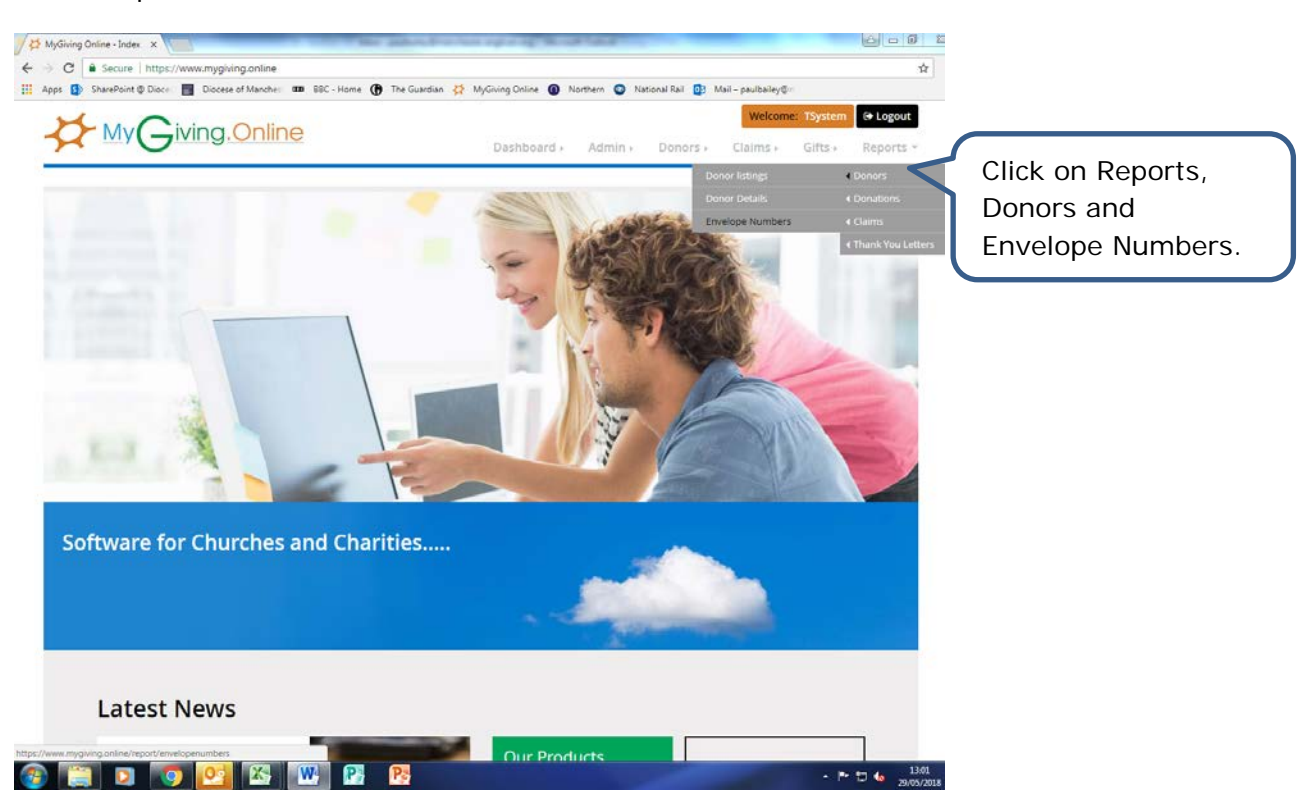

Step 1

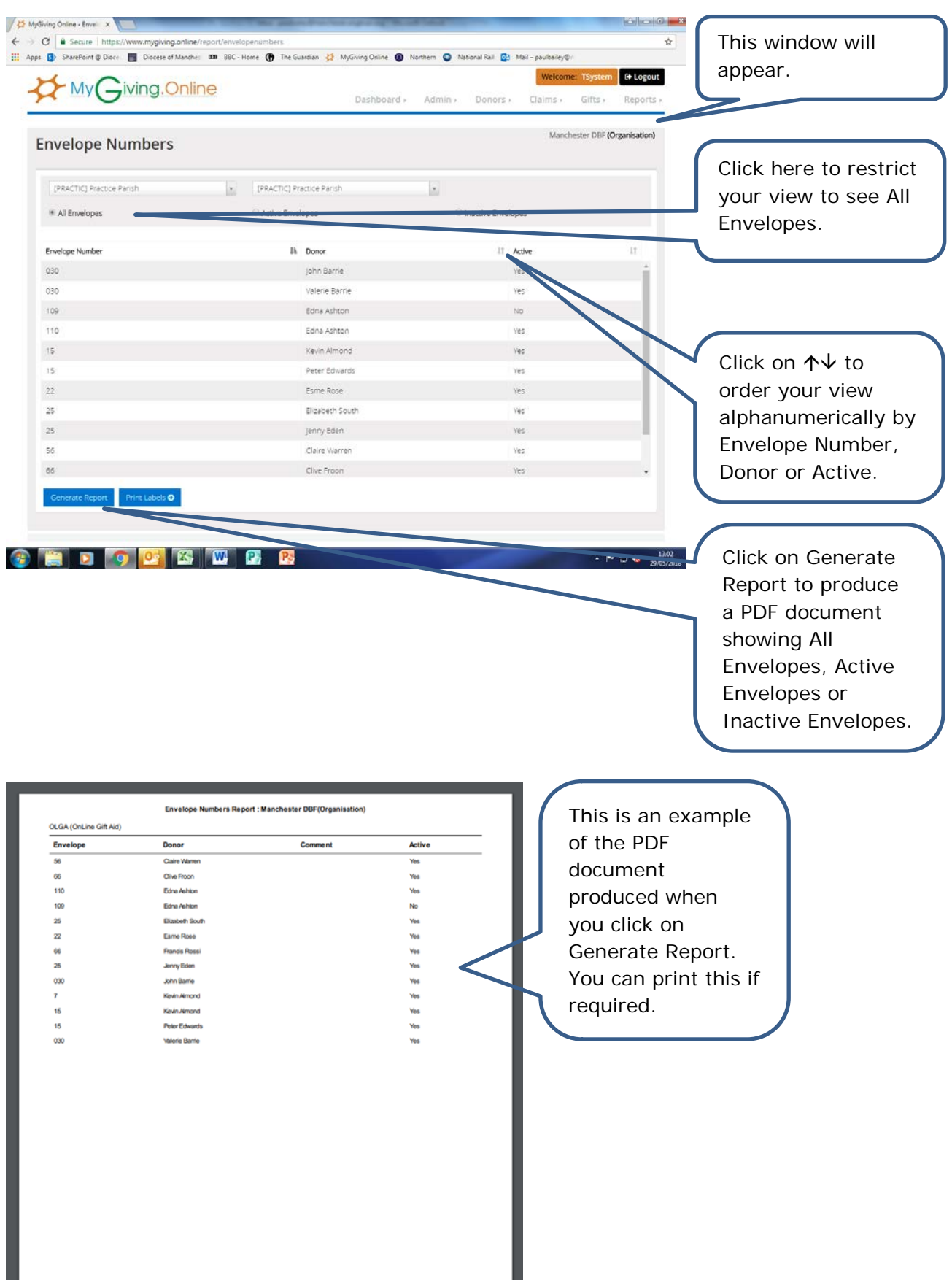

- 2. Adding a donor's active envelope numbers
- Step 1

**P** D

**Oe | 23 | W** 

R

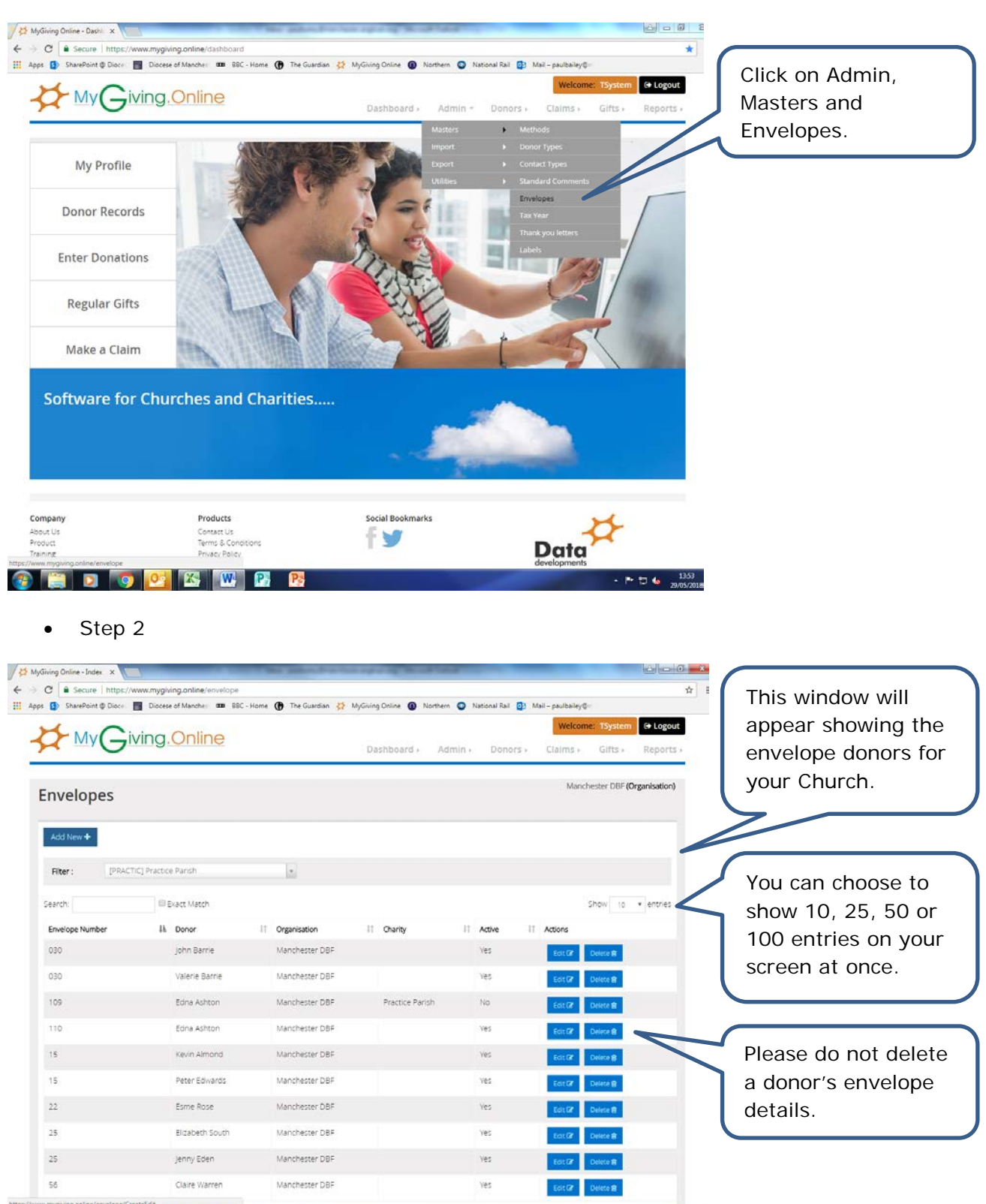

 $-1.506 - 1.5$ 

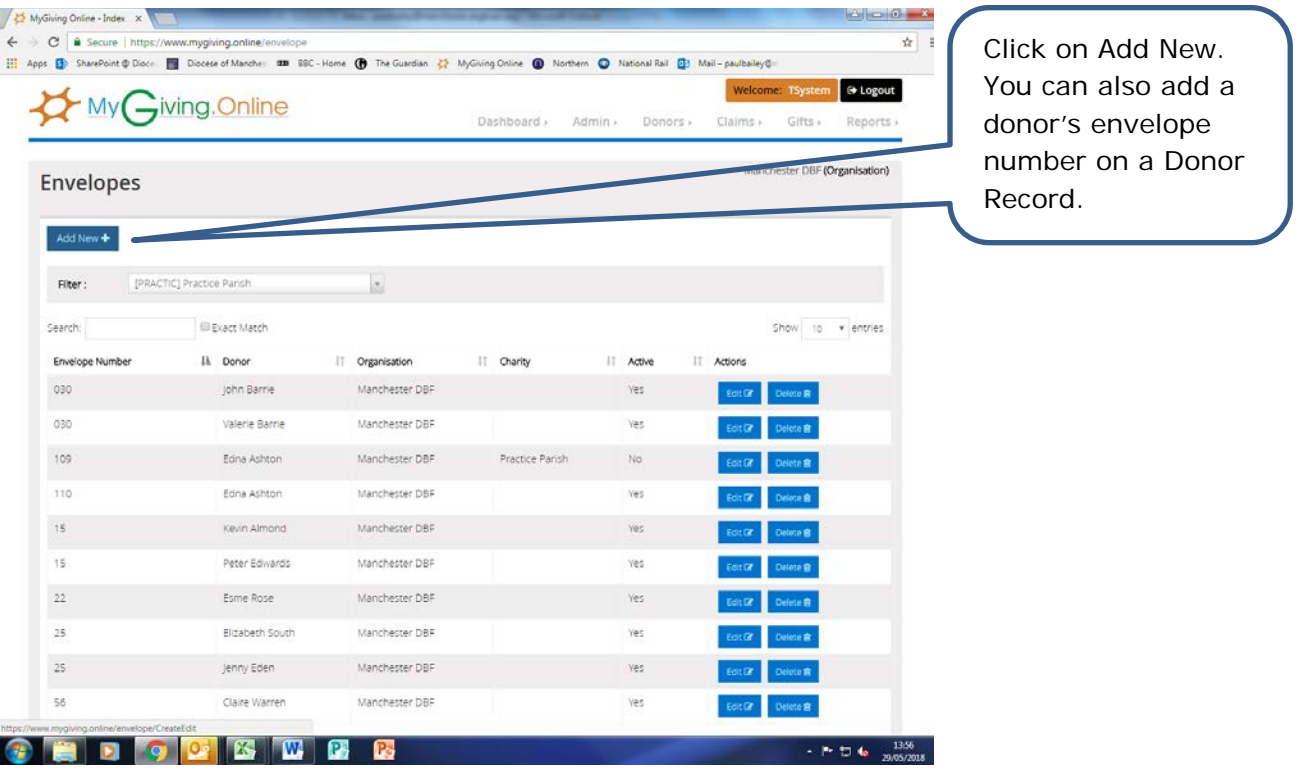

• Step 4

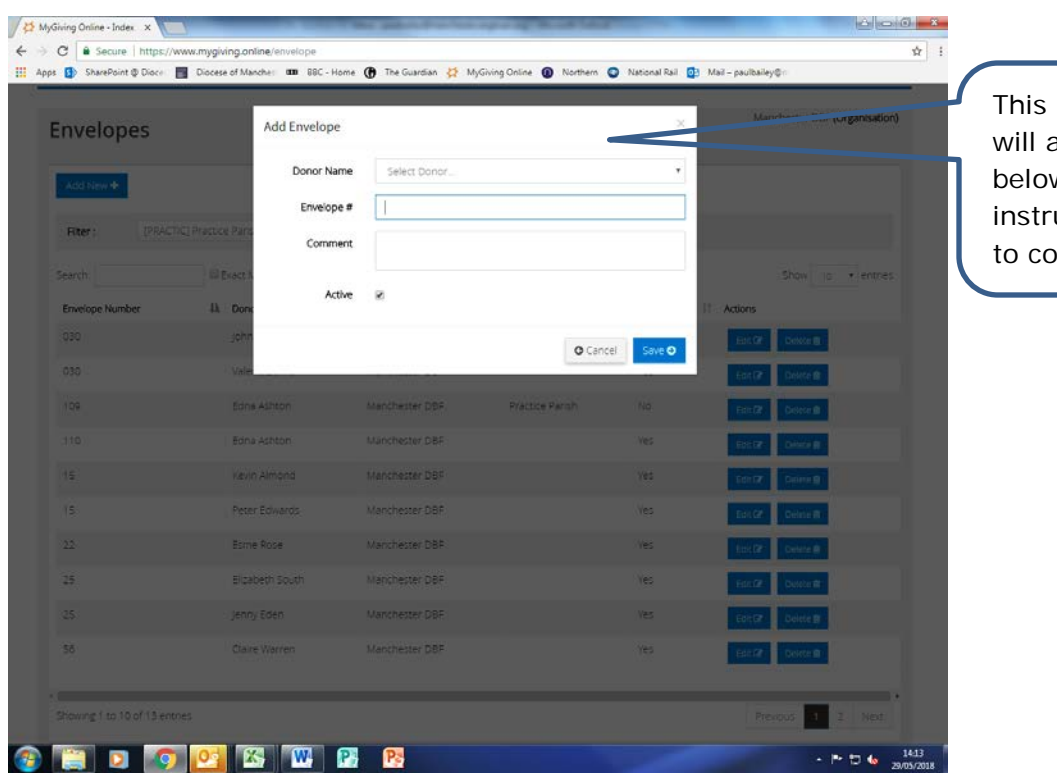

pop up window appear. See  $w$  for uctions on how omplete it.

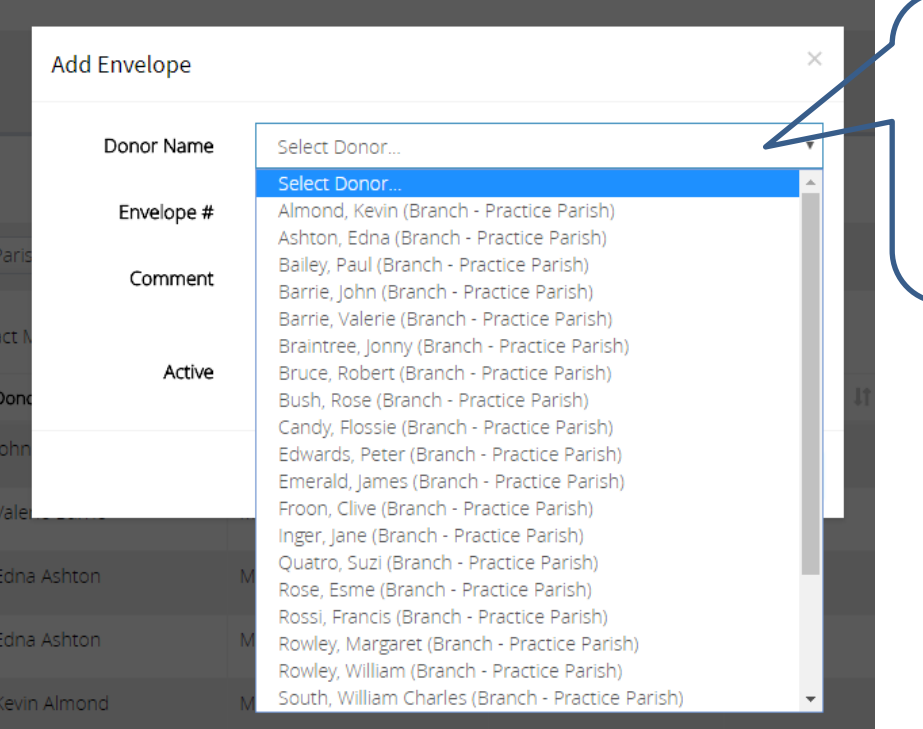

Click on the Select Donor drop list to pick a name. You can type in the first letter of a surname to jump to that donor in the list.

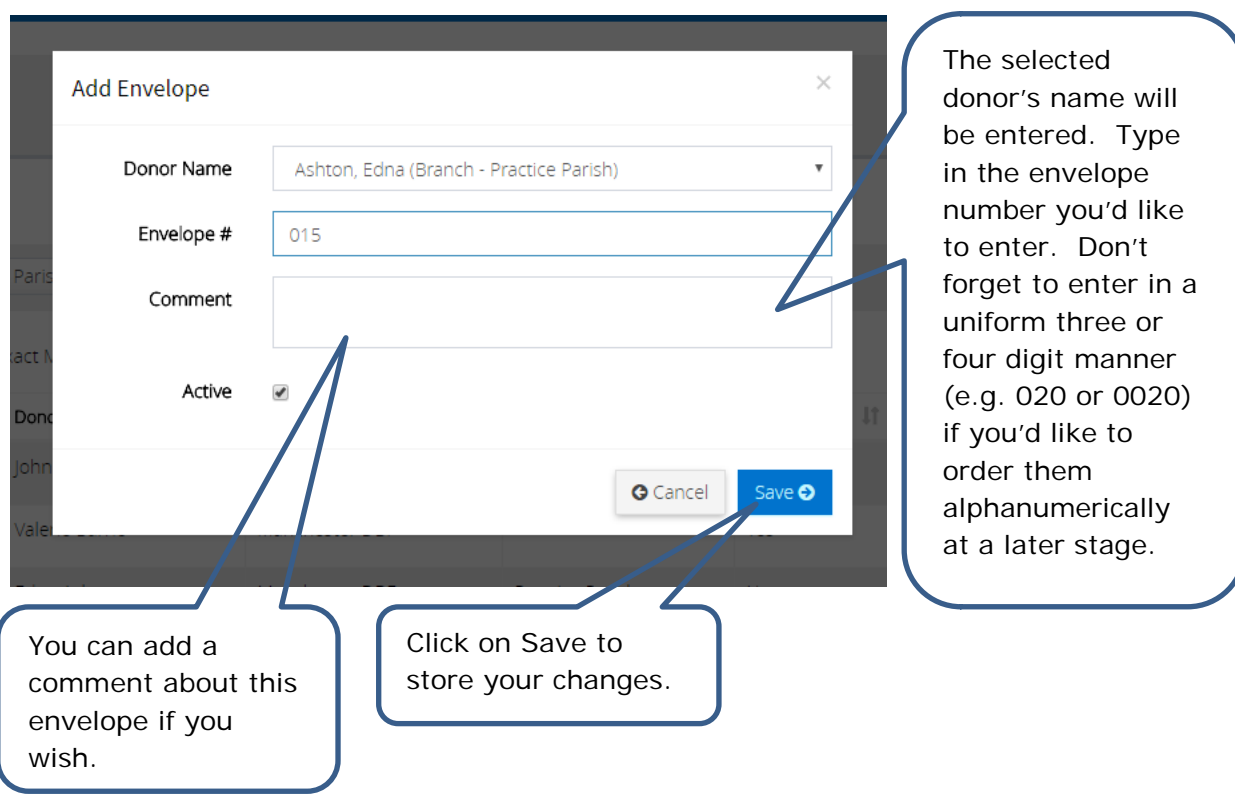

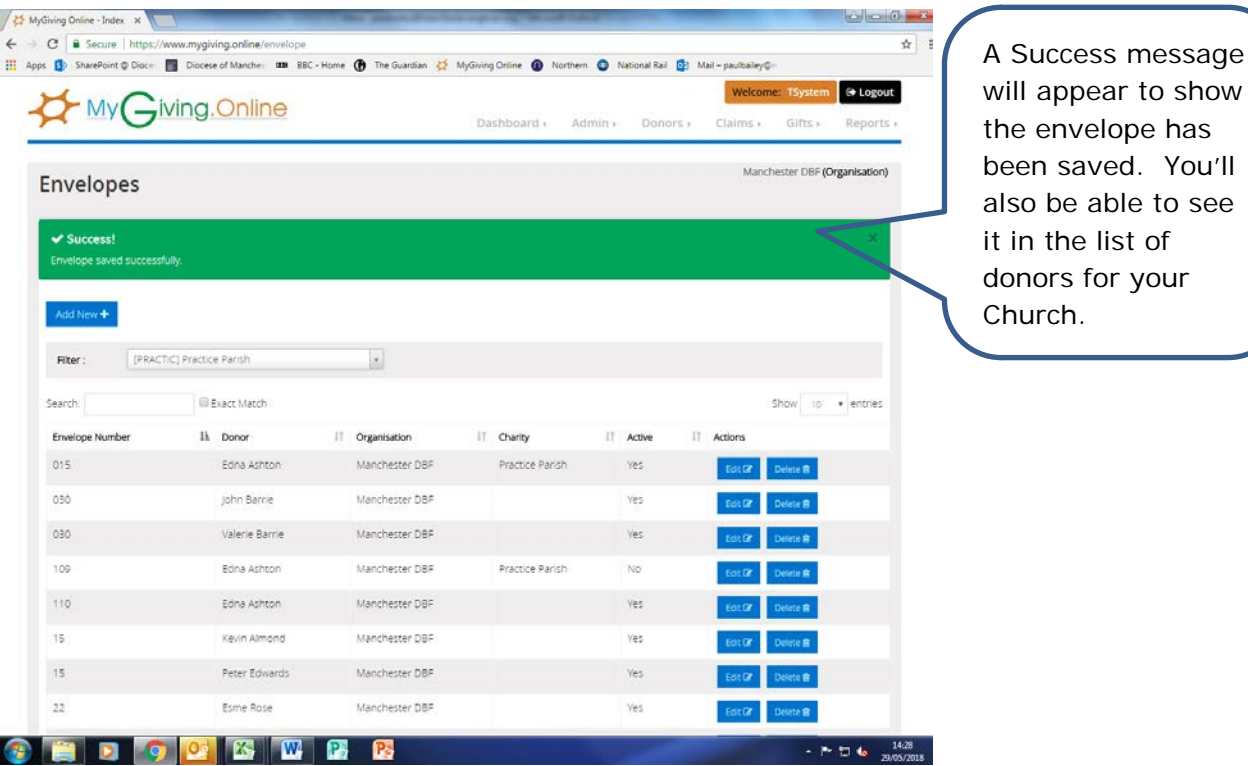

- 3. Editing a donor's active envelope numbers
- Step 1

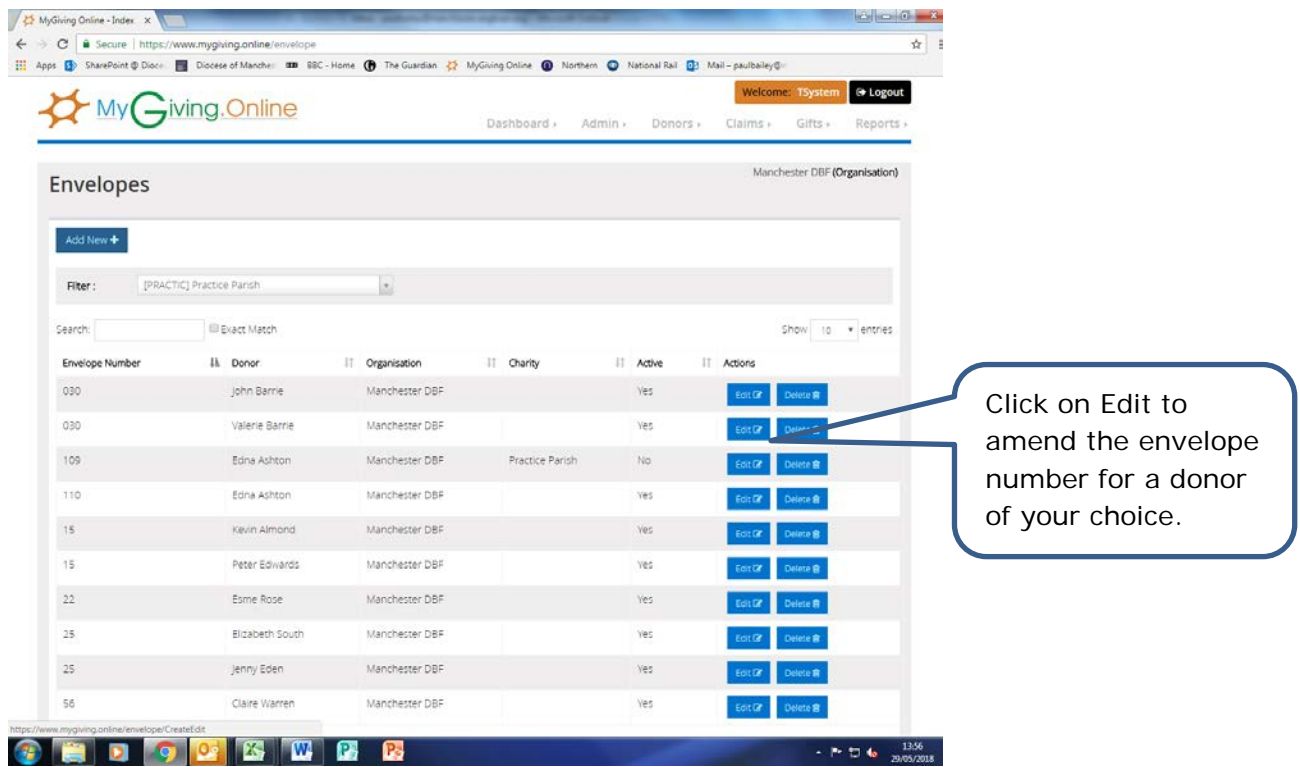

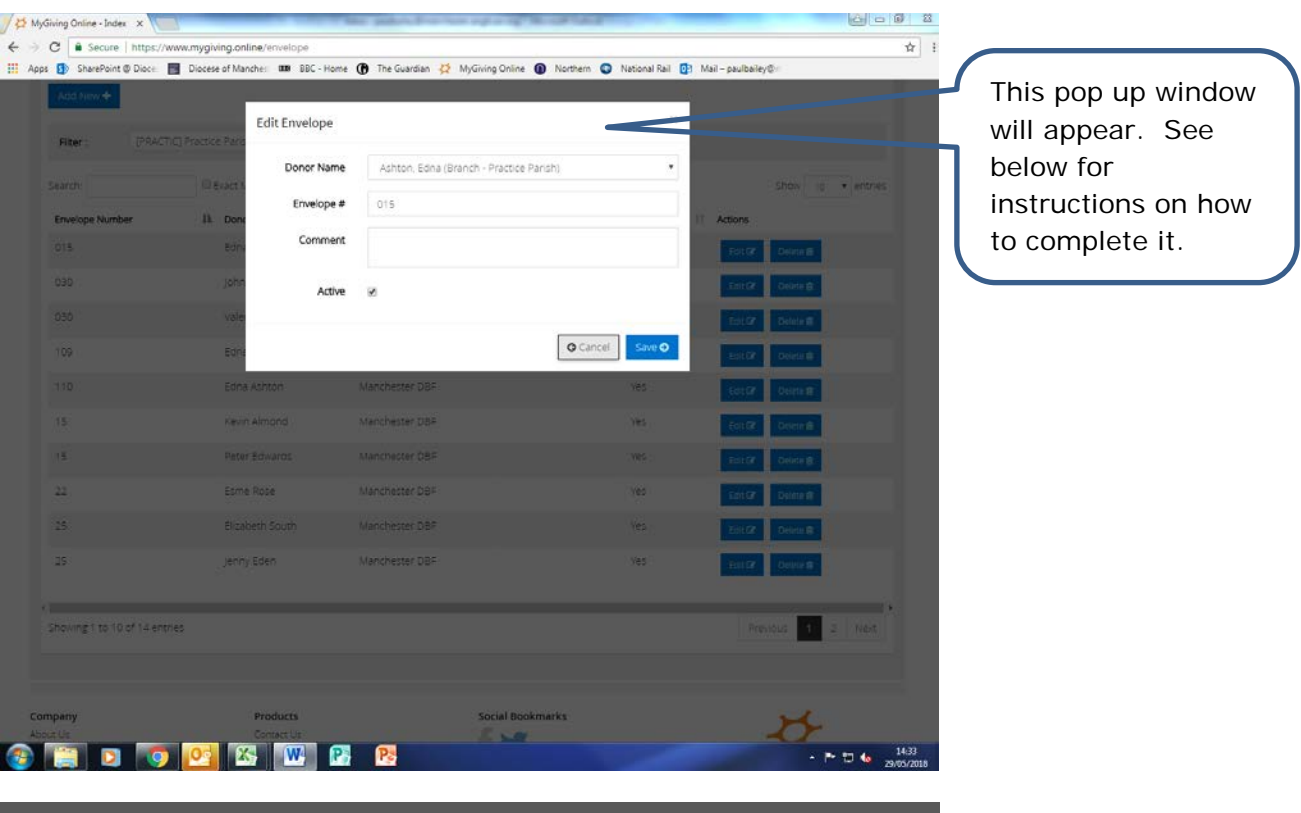

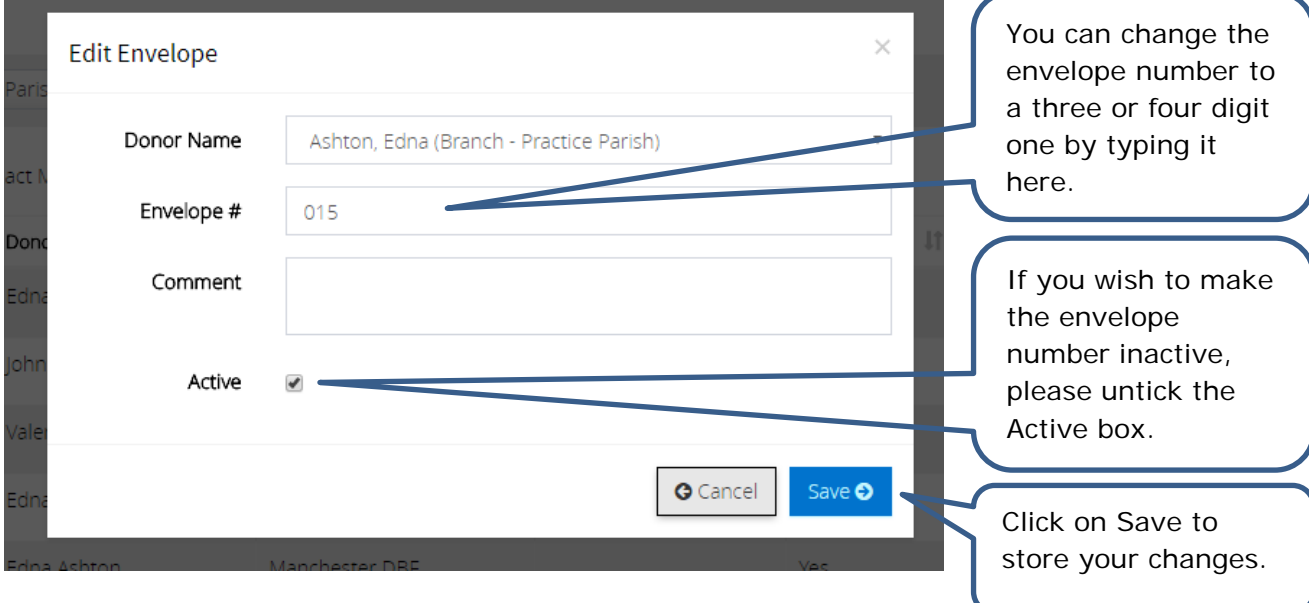

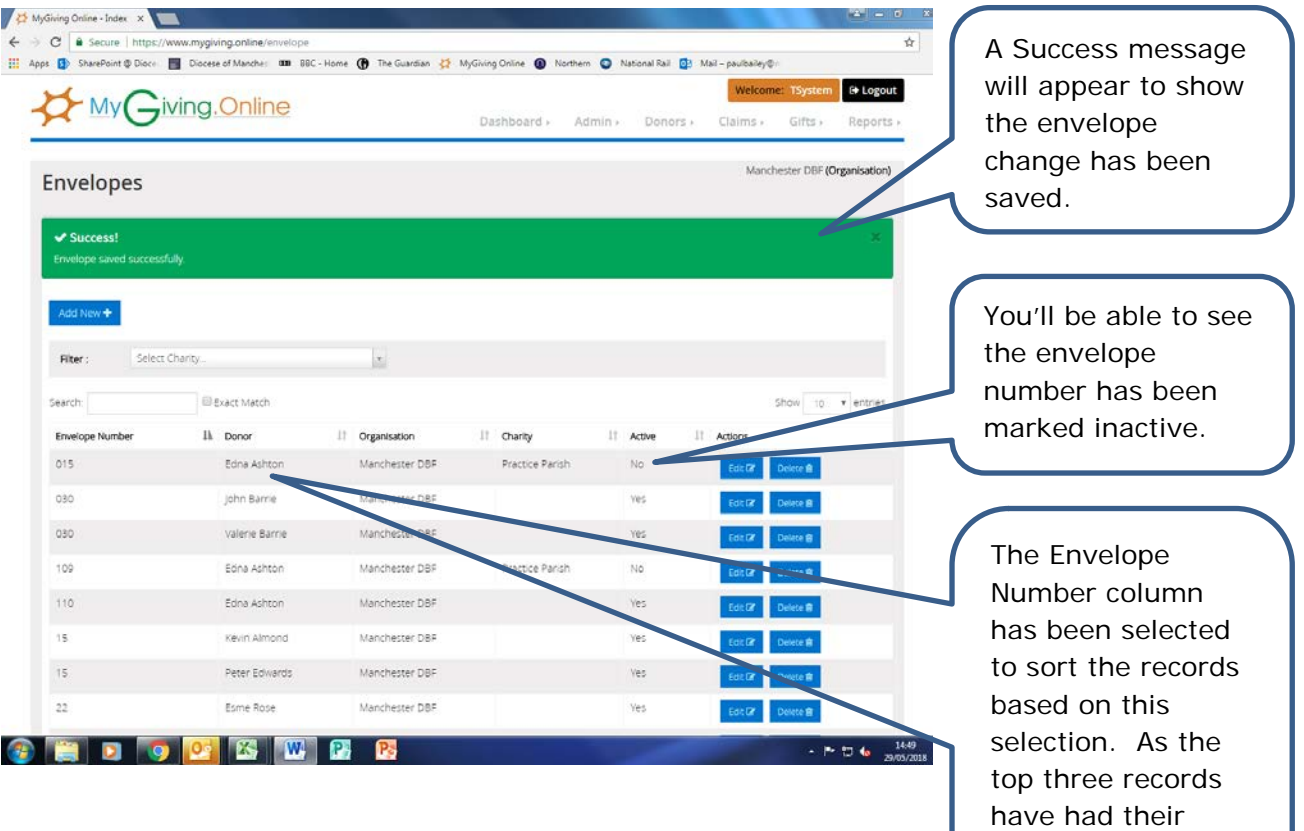

envelopes entered in a uniform three digit format, they

appear in a descending number order.